# **Meteor scatter MS AMATÖR Telsiz Haberleşmesi TA1D Kadri Mehmet Başak**

Meteor ve Meteoritlerin Dünya Atmosferine yüksek hızla girişleri esnasında hız ve sürtünmeden dolayı bünyelerinde bulunan ve maddenin içinde sıkışmış olan gazlar yanarak, 3 bin dereceye varan ısı açığa çıkartırlar. Atmofere girişlerinde genellikle yerden yaklaşık 95 km ile 60 km arasındaki yüksekliklerde geliş ve giriş açılarına bağlı olarak gazlar yanar ve yere curuf ya da katı kararmış maddeler halinde düşerler.

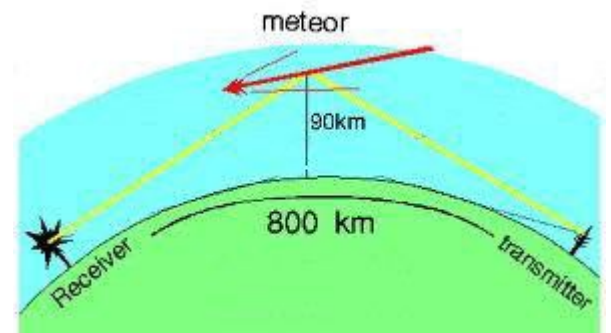

Meteorların yanmaya başladıkları yükselti; hızlarına bağlı olarak artar veya alçalır. Eğer Meteor saniyede 80 km ve ya daha fazla hızla atmosfere girerse, sürtünme erken ve çabuk gelişeceğinden atmosferin 90 km yüksekliğinde yanmaya başlayacak ve 70 km cıvarında enerjisi bitince sönecektir, eğer daha az hızla 30km/saniye hızla atmosfere girerse hız yavaş olacağından 75 km lerde yanmaya başlıyacak ve 50 km lerde sönecektir. Yanma süreleri esnasında atmosferde, daha önce bahsettiğimiz ısı seviyeleri oluşacaktır. (1000 c ile 3000 c ) arası. Yanma hızları geliş açılarına bağlı olarak da değişim gösterebilir. Çok yatay olarak atmosfere giren meteor daha uzun kuyruk bırakabilir, yanması uzayabilir. Yüksek irtifada yanan meteorlar uzun mesafe ile, alçak irtifada yanan meteorlar kısa mesafe ile görüşmemize sebep olurlar.

Atmosfer Bukadar çok ısınınca bazen meteorun açtığı deliğin etrafını akkor halindeki demir gibi kızıl görünmesine sebep olabilir.

Her durumda ortaya çıkan ısı, içinden geçilen atmosferin meteor ısısıyle muhatap olan bölümlerinde boru gibi uzayıp giden ve şartlara bağlı olarak saniyenin onda birinden bir kaç dakikaya ve hatta daha uzun sürelere kadar Elektron zengini iyonlaşmış atmosfer olukları oluşur. Bu oluk yada boru şeklinde bazen gözlede görülen silindirik hacimler, yoğun Elektron açığa çıkmış alanlardır.

Meteorscatter haberleşmesi esnasında yönlü antenlerimizden çıkan yüksek hızlı mors veya dijital işaretler, eksi elektron olarak meteorların kısa süreli olarak oluşturduğu elektron yüklü hacimlere çarptığında, **eksi eksiyi iteceğinden** geliş açılarına ve çarpma yüzeylerinin şekline uygun açılarda yansıyarak saçılırlar ve yansımaların bir kısmı uzay boşluğuna giderken bazılarıda yerdeki diğer MS çalışması yapan, birbirinden haberli veya habersiz istasyonların antenlerine kısa süreli ancak; **çok bilgi ihtiva eden radyo sinyali olarak ulaşır.**

**MS Meteor haberleşmesi soğuk savaş yıllarında bilhassa pasifikteki Amerikan üsleri** arasında kullanılmıştır.

O yıllarda dinleme teknolojisi henüz çok gelişmemiş olması ve **MS haberleşmesinin en çok 2400 km ye kadar ulaşması nedeniyle** farklı ülkeler tarafından dinlenmesi zordu ve bir süre yüksek hızlı mors yöntemiyle kullanıldı. Uydu haberleşmesi gelişince MS e gerek kalmadı ancak; amatör telsizciler merak sebebiyle bu haberleşmeye ilgi gösterip, 70 li yılların sonlarına doğru konuyle ilgili çalışmalar yapmaya başladılar.

Ben de: **(TA1D)** ilk olarak 1986 yılında **yüksek hızlı mors (1000 harf/dakika)** yöntemiyle avrupa istasyonlarıyle TA istasyonu olarak,Türkiye Almanya ve farklı ülkelerle CW Yüksek hızlı Meteorscatter QSO su yapmıştım. Daha sonra bilgisayar bağlantılı ses kartı yardımıyle MSJT programı kullanarak bu haberleşmeyi tekrar yapmaya başladım (2005) ve halen 2300km ye kadar mesafelere ulaşıp QSO yapabiliyorum.

 En kolay MS haberleşmesi meteor veya meoritlerin yoğunluğunun arttığı dönemlerde kısa sürede ve kolay yapılabilir. Ne kadar çok meterorit dünya atmosferine girip yanarsa o, kadar çok yansıtma ve saçılma olacağından rastlanma ihtimali artar. Aksi takdirde zayıf, az yoğun anlarda uzun süre gönderme ve alma yapmak gerekir ki, QSO şartları tamamlansın ve QSL kartını hakedelim.

# **Halen kullanılan Djital program WSJT adıyle anılan FSK 441 Protokolune göre yazılmış olan K1JT nin yazılımıdır ve ilk yazılandan bugüne dek farklı versiyonları yayınlanmıştır.**

Bu program sayesinde; bilgisayarımızın ses kartı ve bir arayüz (interface) ile alıcı verici sistemimize bağlantı yapabiliyoruz.

PC nize alıcı vericinizden gelen ve giden ses bağlantısı ve cihazınızın TX durumuna geçmesi için gerekli olan tetikleme devresi kolayca ve basit olarak yapılabilmektedir. İnternette de bir çok devre örnekleri bulunmaktadır.

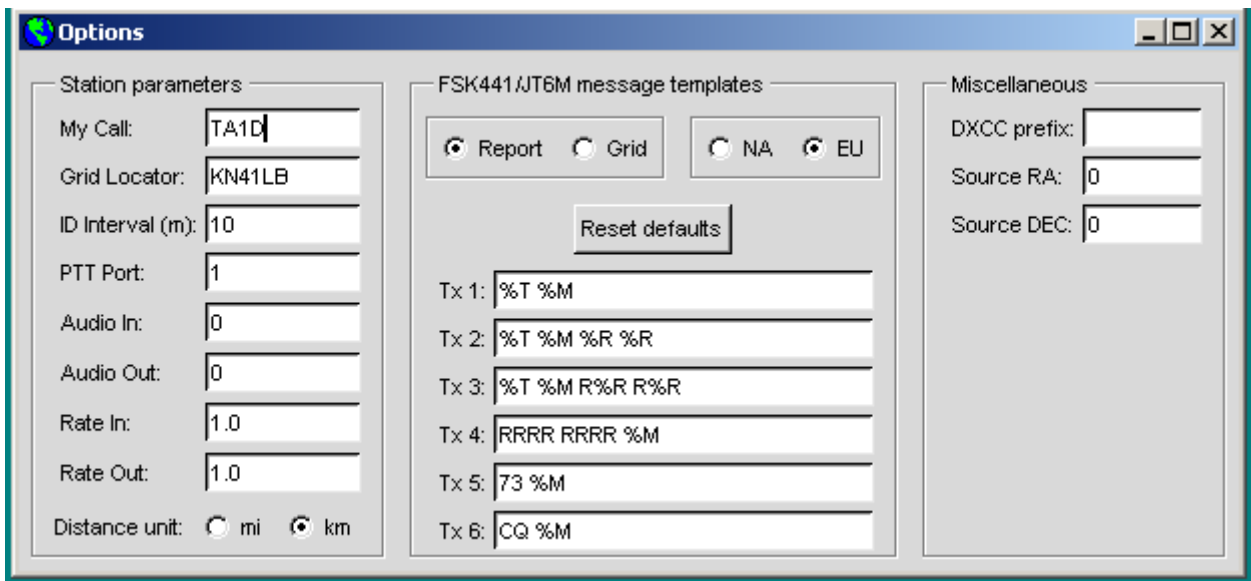

#### **Çağrı işaretinizi, Locatoru yazın. Report, EU ve km tıklanacak ID interval 10 dakika CW olarak işaretinizi tanıtma yollar.**

**Önce** Programın son versiyonunu indrip kurun. Haberleşme bilgi ekranın üst sol köşesindeki **setup – Option** bölümüne girip buradaki yerlere, çağrı işareti ve Locatorunuzu girin, EU, report, km yi tılayın ve ekrandan çıkın artık haberleşme ekranının sağ tarafında işretiniz her mesaj bölümünde yazılı olarak görünecektir.

Ben XP kullandığımdan halen **WSJT6** versiyonun kullanıyorum ve sorunsuz çalışıyor ancak yeni versiyonları daha da hızlı çalışmakta olduğu belirtilmektedir.

#### **IARU yönetmeliğine göre band planlarında gösterilen MS frekans aralığında**  (144.180-144.399 MHZ) çalışma yapılabilmektedir.

Ancak ençok **144.350-144.390 MHz** aralığı kullanılır

MS haberleşmesi için kullanılan 2metre bandı frekans aralığının Random tesadüfi çağrı frekansı **144.370** Mhz dir.

Bu frekansta dinlemede kalarak veya çağrı yaparak random tesadüfi olarak duyduğunuz

veya sizi duyan istasyonu sizde duyarsanız karşılıklı test çalışmasında bulunabilirsiniz. Ancak internet ortamında bulunan ve **MS veya VHF bandlarında çalışma yapanların bağlanıp yazışabildiği CHAT sayfası sayesinde diğer istasyonlardan MS test isteyenlerle frekans mutabakatı yapıp teste başlayabiliriz.**

MS de genellikle TA istasyonu olarak Avrupadaki ve kuzeydeki istasyonlarla görüşebileceğimizden, Rotorlu Yönlü Yagi Anten veya antenlerimizi genellikle Batı, Kuzey ve kuzeybatı yönlerine çevirebilir olmamız gerekecektir.

Güneyde Kuzey Afrika ve ortadoğuda MS aktivitesi yoktur.

#### **VHF bandında en çok 400 Watt PEP kullanabiliriz .**

Yeni model TRX Alıcı verici Multimode cihazlar genellikle 50 ve 100 watt üretilirler. MS de güç faktörü öne çıktığından 100 watt bu iş için gerekli RF anten çıkışı için başlangıç güç olabilir. Yüz watla da meteorların yoğun olarak atmosfere girdiği günlerde 2 Bin km. üzeri QSOlar yapılabilir. Anten olarak da 7 eleman ve üzeri long yagiler tercih edilmelidir. 20 Elemana kadar Long yagi tabir edilen antenler kullanılabilmektedir.

Long yagilerle kazancı arttırmak için ikinin katları kadar antenler kendi dalga boylarına uygun aralıklarda üst üste takılarak kullanılabilirler.

En küçük konfigürasyon 100 wat üzeri en az 9 elemanlı long yagi ve dinlemede ise düşük gürültlü **GaasFet transistörlü ön kuvvetlendirici kullanmaktır.** 

# **( <10dB kazanç- > 1db gürültüden az)**

Preamplifikatörler; zayıf yansımalarda sinyalin okunup decod edilebilmesinde yarar sağlar, Ancak; İstanbul gibi büyük şehirlerde preampli çevresel statik ve elektriksel gürültüyü de kuvvetlendireceğinden bazen preampli aşırı sature olur, duymanız gereken sinyali perdeler ve engel olur. Bu sorunu bizzat yaşadığımdan istanbulda artık preampli kullanamıyorum, istanbul dışında küçük yerleşim bölgelerinde RF gürültüsü çok az olduğundan Preampli kullanımının faydası görülür.

#### **MS TEST çalışmasına başlarken ya önceden CHAT sayfasından test teklif ettiğiniz istayonla belirlediğiniz frekansta veya 144.370 Mhz deki Random çağrı frekansında çağrı yaparak orada dinlemede olan istasyonların birinden gelecek çağrıyı beklemek gerekecektir.**

Ama genellikle sayfada dikkat çekecek şekilde yazılan TEST teklifleri görülür ve o istasyonlardan mesafesi uygun olan ile test yapmak istediğimizi yazarız ve oradan da uygundur onayı geldiğinde teklif edilen frekanta uygunsa birlikte istasyonu çağrıya hazırlarız.

#### **dikkat edilmesi gereken kurallar vardır.**

MS haberleşmesinde genellikle bulunduğunuz **Locatordan doğuda** olan istasyonlar birinci periyodu, diğerleri ikinci periyodu kullanır.

**TX FIRST**: MS test başlarken istasyonlar FSK441 programının yapısı ve kural gereği 30 saniye gönderme 30 saniye dinleme yaparlar, sıralama da ilk istasyon doğuda olan istasyondur yani ekrandaki çağrı işretinin yazılı olduğu yerdeki FIRST kutusu tıklı veya ikinci için kutucuk tıklanmamış olmalıdır.

**TA istasyonları genellikle ilk istasyon olur çünki ençok Avrupa istsayonları ile TEST yapılacağından bu kural TA ya ilk istasyon olma hakkı verir,**

 Bizden doğudaki meridyendeki istasyonla TEST yapacaksak bu sefer **TA istasyonu ikinci sırada olu**r. TX FIRST tıksız boş olur

Ancak bu kural ilk teklifi yapan kişinin isteği doğrultusunda değişebilir.

**MSJT programımızı çalıştırıyoruz**, üç ekran açılıyor ilk açılan Dos ekranıdır bu pek işimize yaramaz ama çalışma sırasında altta ikon olarak küçültülmüş olarak tutulur, ikinci açılan çalışma yapacağımız ekrandır, üçüncüsü waterfall Şelale dediğimiz gelen sinyali anında darbe yada eğri olarak göreceğimiz görsellik sağlayan arayüzdür.

İkinci sırada açılan ekranda; çağıracağımız istasyonun işaretinin yazıldığı yer, altında Locatoru yazılı olacaktır, **işaret CALLSİGN** yazdığınızda ve **Genstdmsgs** tıklandığında lokator boş alanda kendiliğinden görülür, görülmez ise bağlı olduğunuz CHAT sayfasında zaten karşınızda olan diğer istasyon bilgileri mevcuttur, oradan alıp locator boşluğuna yazarız, ancak bir soru çıkabilir ekrana, bu lokatoru EME aydan yansıtma listesine eklememi istermisiniz diye, siz **add** ekleyin i tıklarsınız, artık bu istasyonun Locatoru databeyze işlenmiş olur. Birçok MS activitesi yapan istasyon bilgisi MSJT programı internette indirilirken zaten kayıtlı olarak yüklenir ve çağrı işretini yazdığınızda Locatoru da otomatik olarak boşluğa gelir. Program LOCATOR u gördükten sonra test yapacağınız istasyonun yönünü, kaç km mesafede olduğunu ve en iyi yansıma yönünü o anki meteor grubunun giriş açısına göre bize tavsiye eder.

#### **A ve B olarak iki yön görülür, Hot A veya Hot B genellikle tavsiye edilendir.**

Ancak:10 elemana kadar yagi antenlerde çok dar açılı gönderme olamaz bu yüzden her iki açıda kullanılabilir. İki veya dört antenli yagi sistemlerde yön ince ayarı daha gereklidir.Aynı ekranda sıra kutucuğuda ilk yada ikinci istasyon olarak tıklı olduğunu varsayarsak yazılanların kabul edilmesi için **Genstdmsgs** tuşuna basarız sağdaki Periyod sıralama kutularında çağrı işareti 1. sırada belirir ve MS test için gerekli olan gso bilgisi yazma boşluklarında gerekli bilgiler zaten hazır beklemektedir. Ancak duyulan istasyona verilecek olan rapor yazılım tarafından otomatik olarak dekod edilirken, ekranda görülen değer, olması gerekenle uyuşmayabilir, bu değeri takribi olarak da skalaya bakarak kendiniz de boşluğa yazabilirsiniz, genellikle 26 raporlar yeterli olur. fakat uzun Burst adı verilen 1 saniye ve üzeri (1000 ms) sinyallerin dekod edilmeleri esnasında dB de yüksek olursa bu sayı 27 den 49 a kadar yükselebilir.

Buradaki ölçü: **Duyulan yansımanın süresi milisaniye ilk sayı ile, yükseklik dB ise ikinci sayı ile ifade edilir.** Kısacası gelen yansımanın raporu sağdaki **RPT rapor hanesine manual olarak yazmak ve Genstdmsgs ile enterlemek gerekir**

**MeteorScatter MS QSO sunda süre 1 saatir. B**ir saat içinde tüm göndermeleri tamamlamak gerekir. PC ya da Laptopunuzun saati için **D4 Dimension4** denilen ve internette bulunabilen küçük bir yazılımı da indirip kurun, bu program amerikadaki ulusal saat birimi ile senkronize çalışarak PC nizin saatini saniyenin binde birine yakın doğrulukta çalışıtrabilir, veya windowsun internet saatini tekrar güncelleyip, saatinizin çok doğru olmasını sağlamanız gerekir. **Çünki: 30 saniyelik bölümler halinde alma verme yapılırken, bir saniyelik gecikmelerde gelebilecek sinyalleri kaçırmış veya erken göndermeye geçmiş olabilirsiniz.**

#### **Haberleşme ekranınızın RX ses geliş seviyesi sıfır dB olarak ayarlanır, az ya da çok olmamalı, Waterfall şelale ekranında saatin yanındaki ayar ile veya ses kartınızın ayarlarından da yapılabilir. TX göndermelerinizi de monitor edip aşırı veya çok zayıf olmamasına dikkat etmek gerekebilir.**

Eğer ilk sırada iseniz ve saat her dakikanın ilk 30 saniyesi içindeyse sizin istasyonunuz gönderme yapmaya başlar, eğer ikinci sırada iseniniz bulunduğunuz dakikanın 30 ncu saniyesinden sonra gönderme otomatik başlar ve son 58. saniyede durur dinlemeye geçersiniz.

# **PC, Anten ve Alıcı-verici kurulumunun tamamlanmış olduğunu varsayarak QSO yapmaya başlayabiliriz:**

**İlgili boşluklar doldurulduktan sonra Autoya basıp Göndermeye otomatik başlıyoruz:** VHF bandında olduğumuzdan propagasyon yoktur ve İstasyonumuz **SSB USB olarak alma vermeye başlamıştır.** 

# **Bu esnada boş frekansta usb modunda bandın doğal gürültüsünden başka**

**birşey duyulmamaktadır.** Süreç devam ederken karşı istasyonda aynı frekansta sırasına uygun olarak gönderme ve dinleme yapmaktadır. Meteorların uygun açıda ve mesafede atmosfere girişlerinde ortaya çıkan iyonize silindirik tabakalar sizden giden ve karşıdan gelen sinyali anteninize doğru yansıtmaya başladığında, karşı istsyondan gelen dijital ses kısa süreli veya bir kaç saniyeye kadar uzayan **BURST**ler halinde duyulur.

# **TA1D PA3BIY TA1D PA3BIY …....**

Duyduğunuz Burst işareti aynı anda Şelale ekranında bir eğri veya darbe olarak soldan sağa giden düz çizgiden yukarı doğru kendini gösterir ve bittiği yerden tekrar gürültü çizgisine iner, bu duyduğunuz **Burst**ün ekrandaki bulunduğu yeri tıklarsanız alttaki ikinci haberleşme ekranında dekod edilmiş yazılar görülür, tıklamazsanız periyod sonunda sistem göndermeye geçerken gelen yansımanın çözülmüş halini otomatik olarak ekranda gösterir. Karşı istasyonun ve sizin işretiniz birlikte okunur halde görülür.

Eğer duymanıza rağmen iki çağrı işaret, çağıran ve çağırılan okunur değilse mutlaka ikisini de okunur olarak alana kadar rapor vermeden devam etmek gerekir. Ancak bazı istasyonlar bu kurala uymadan, işretler tam okunmasa da karşı işaret okunaklı sizinki yarım da olsa kural işlemiş sayarak orta ekranda rapor hanesinde duyulan sinyali yazarak **Genstdmsgs ye** basar ve cevap vermeye devam eder.

#### **Diyelimki karşı istasyonu 1 saniyeden kısa 500 ms süreyle duyduk**,

500 ms de her iki işaret bir kaç kez ekranda dekod edilerek okunur ve karşı tarafa göndereceğimiz rapor da otomatik olarak ekranda görünür. İstasyonlar arası ilk yansımayı biz duyduğumuz takdirde ve 26 olarak dekod ettiğimiz farzedersek, TX2 yi tıklarız hazırda bekleyen 26 gönderilmeye başlar **PA3BIY TA1D 26 26**

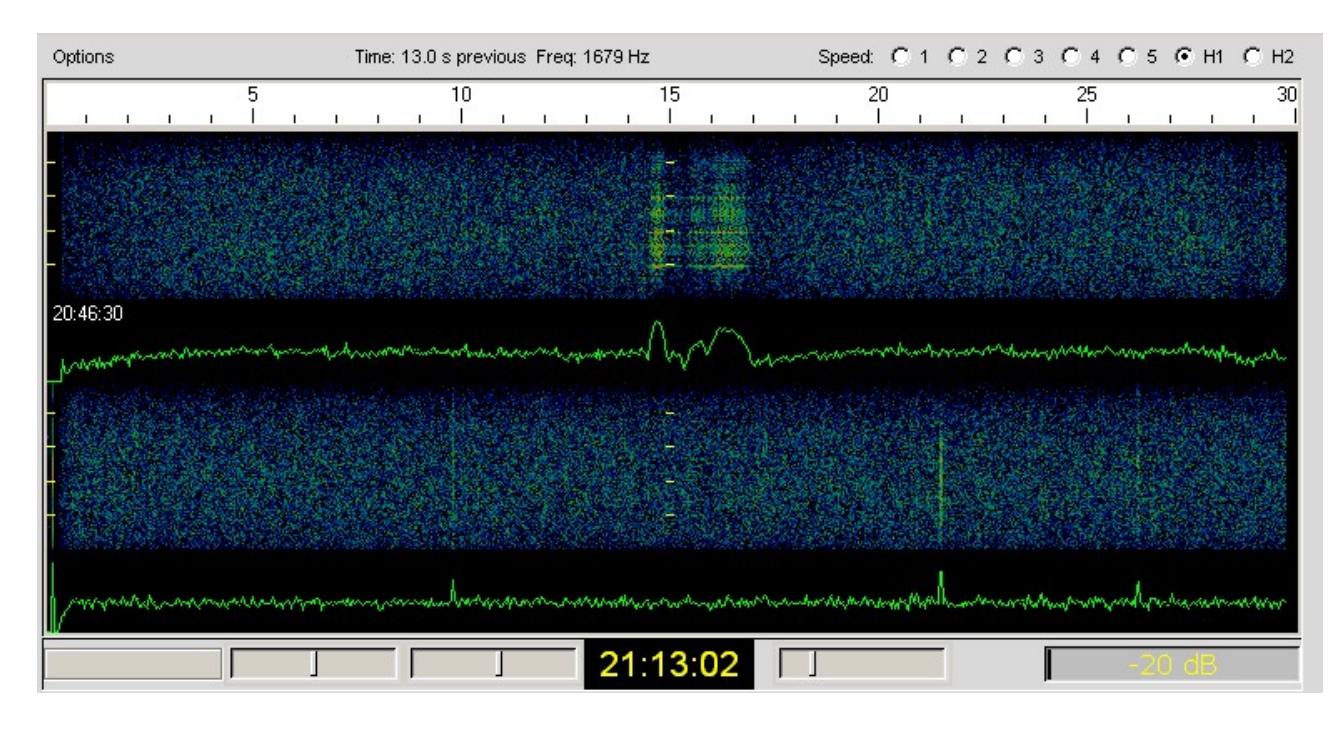

**Waterfalldaki realtime yansıma Ekranın sağından soluna kadar olan süre 30 saniyedir. Alma esnasında eğrinin üstünü tıklayarak okuyabilirsiniz Bu ekranda görülen yansımayı üzerine tıklayarak okuyabiliz**

**\_\_\_\_\_\_\_\_\_\_\_\_**

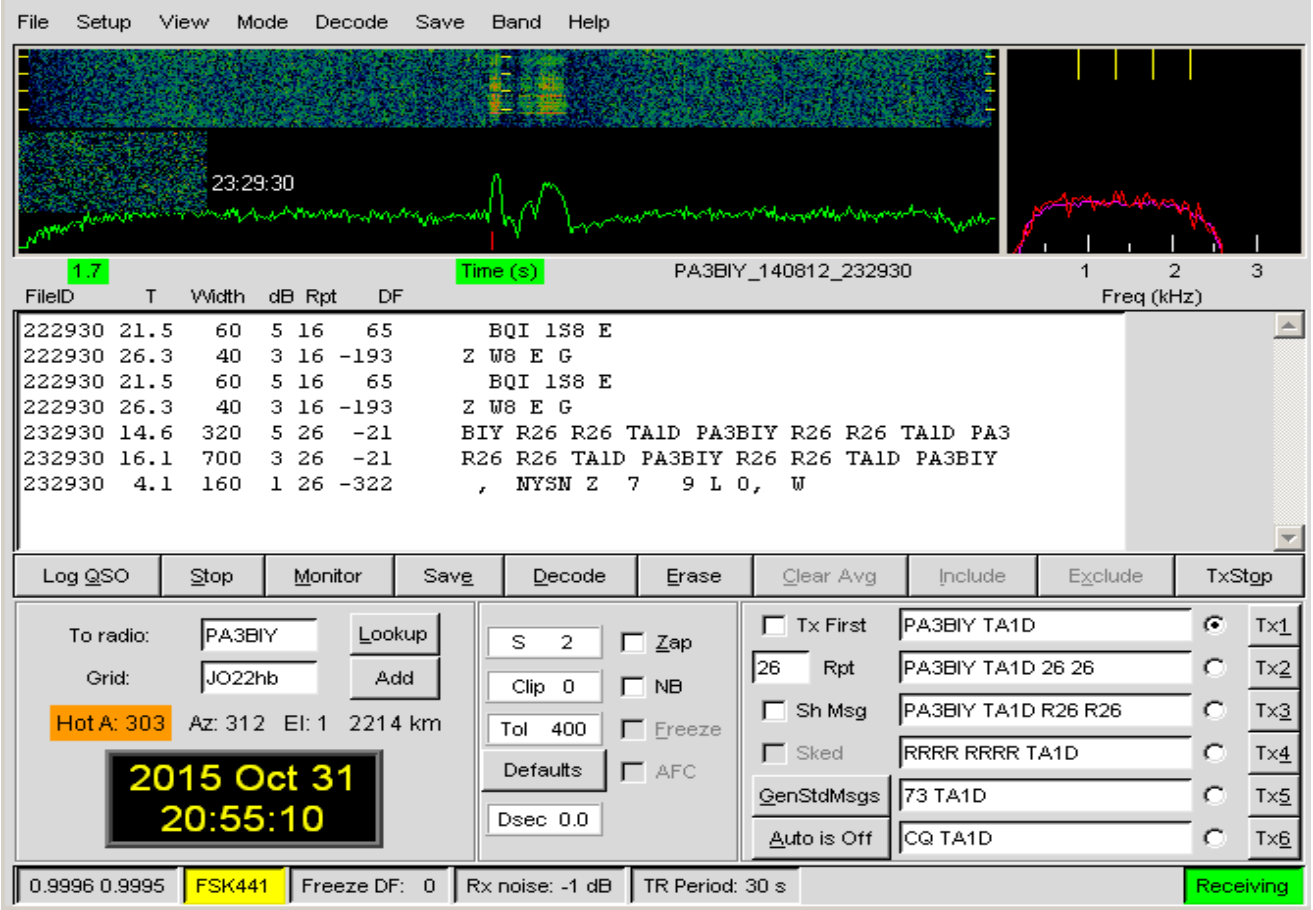

 **FILE ID:Dinleme periyodunun UTC saati saniye olarak.**

 **Bu bölüm dekod edilen harfler varsa belirir.**

 **Hiç birşey duyulmadığı zaman belirmez.**

 **Gürültüleri de hatalı decod ederek anlamsız harfler olabilir, kaale almayın.**

 **T: Burstün başlama saniyesi**

 **Width: Gelen burst veya ping süresi milisaniye olarak** 

 **(1 saniye 1000 milisaniye)**

 **dB: Gelen yansımanın dB olarak genliği**

 **RPT: Gelen işaretin otomatik çözülmüş raporu**

 **DF: Karşı istasyonla kendi istasyonunuzun frekans farkı**

 **( 100 Hz altında olacak şekilde ayarlayın)**  $\frac{1}{2}$  , and the set of the set of the set of the set of the set of the set of the set of the set of the set of the set of the set of the set of the set of the set of the set of the set of the set of the set of the set

 karşı istasyonun sistemi bizi dinlemektedir ve bir ara giden yansımayı **26** olarak çözer. 26 şu kadar milisaniye şu kadar S - db olarak duyuldunuz demektir. Karşı istasyon: **Rapor hanesinde zaten hazır olan 26 yı, TX3 ü tıklayıp göndermeye başlar TA1D PA3BIY R26 R26,** birsüre sonra R26 lı işaret meteordan yansıyarak bizim istasyonumuz tarafından duyulur. (Yukardaki ekrandaki gibi) **TA1D PA3BIY R26 R26** bu demektirki; ben sizin beni duyduğunuzu duydum, sizin de raporunuz **R26**, **R duyduğunuzu anladım 26 sınız, R26 veya R27 .** Bu bilgi cihazlardan boşluğa yollanırken karşı istayonunda bize yansıdığını varsayarsak Karşı istasyonun R26 sını çözerek okuruz, R26 nın karşılığı olarak anlaşıldı R26 da alındı anlamında **RRRR RRRR TA1D** gibi teyid ve alındı,

hepsi tamam anlamındaki **RRRR** gurup işareti ile **TX4** ü yollarız.

Eğer bizim istasyonumuzun **RRRR RRRR TA1D grubunu karşı istasyon PA3BIY** okunaklı olarak alırsa; **73 PA3BIY (Selamlar)** işaretini de içeren periyodu **TX5** devreye sokarak yollar, **73 PA3BIY** .

istasyonunuz **73** başlayan yansımayı aldığında isterseniz **73** le başlayan ve işaretinizi de içeren **TX5** bölümü tıklayarak yollarsınız **ve QSO tamamlanmış olur**.

**Buradaki işlem sıralaması şöyle de devam edebilir**: Karşı istasyon ilk kez sizi duyarsa, raporuna sadece 26 veya 27 sinyalin durumuna göre **RPT** bölümüne yazıp **Genstdmsgs** ye basıp yollar, bu sefer bizim onu duyduğumuzu ve raporunun R26 olduğunu yazarak gönderme yaparız.yani sıralama biraz değişir.

Buradan sonra ise prosedür sıradaki duyan istasyon **RRRR PA3BIY** gruplu periyodu **TX4** ü ve bizde **TX5 i** yollarız.

**TX6 144.370 Mhz de genele tesadüfi çağrıda kullanılan priod dur**, cevap alırsak rapor TX2 vererek devam ederiz.

**Log a** : Call, Date, time, freq, RST (26 veya R26 veya daha fazla), mode (FSK441) ve Prop haneleri yazılır.

**Prop** a **MS** meteorscatter kısatması yazılır. Klasik qsL kartına göre fazladan **prop** eklenmiştir.

Propagasyonun kısaltmasıdır, MS yardımıyle yapıldığı belirtilir. Ayrıca karşı istasyonun Locatoru ve en iyi duyulma **süre/dB** si de not düşülür. **Best** (500/7) en iyi 500 milisaniye süre ile 7dB duyuldunuz. QSL kartına yolladığınız rapor yazılır (26 veya R26) **QSL kartına ilk decod edilen yansımanın UTC saati yazılır**

#### **Bazı isyonlar RRRR grubunu alınca QSO tamamlandı olarak kabulederek biraz kural ihlali yapmaktadırlar .**

Bu işlem devam ederken CHAT sayfası açık ve TEST yaptığınız istasyonda ekrandaki diğer kişilerin kendi aralarındaki yazışmaları takip etmektedir. Sizde arasıra size yansıyan işaretlerden süre db gibi bilgileri oraya yazıp konuştuğunuz istasyona bilgi verebilirsiniz. Aslında bu işlem de biraz kural dışıdır. Örnek:( 500/7 – 500ms süre ile 7 db duyuldun) meteorların yansımalarının devam ettiğini ve şartların iyi ya da kötü olduğunu hatırlatabilirsiniz. Bu tür bilgilendirmeler bazen o sayfayı takip eden kuralcı istasyonlar tarafından hoş karşılanmaz **çünki bu iş körlemesine yapılan bir haberleşmedir.**

QSO bitene kadar hiç bilgi vermemek gerekir, ama dayanamayıp seni şu kadar duydum demek de hoş olur. Karşı tarafı cesaretlendirirsiniz, boşa kürek çekmediğini anlar veya anlarsınız. Bazende çok uzun yansımalar olduğunda 15-20 saniyeye kadar, sayfaya spot attığınızda diğer MS test yapanlar uzun yansımaları gıpta ederek okur ve ah bizede okadar yansıma gelse ne iyi olur diye iç geçirip tebrik yazıları yazarlar.

**QSO 1 saatlik süre sınırlaması içinde bitrilmelidir**. Bitmez ise karşılıklı olarak uzatmalara gidilebilir ama kural 1 saatir.

Haberleşme ekranımızdaki değerleri azaltıp çoğaltarak yansıyıp decod edilemeyen bazı ping ve burst ü decod edebilme imkanı olabilir ancak çok nadiren işe yararlar. Bu parametreler: S, Clip ve toleranstır. Önemli olan konu ise, her iki istasyonun frekanslarının aynı olmasıdır. **Default ayarlarında bırakmakta fayda var**. Karşı istasyonun frekansı DF i sizin frekansınıza çok yakın ise Decod kolay olur.

**Tolerans** bölümünde ilk yansımada gördüğünüz DF değeri 400 200 100 50 Hz değerinin herhangi birinin altında ise, uygun olanı

**TOL** bölümüne yazıp otomatik decod a yardımcı oluruz. **Genellikle 400 de bırakılır**.

Frekans farkı sıfıra yakın veya çok az olmalıdır. Örnek: 40 Hz DF farkı varsa TOL u 50 ye getirip kitleyebilirsiniz , o takdirde gelen sinyal 50 Hz den daha az kayık olacağından sistem kolay sekronize olur ve otomatik decod imkanı artar. 400 ü kilitlemektense 50 de kilitleme daha çabuk olur.

**Clip** default değeri ise gelen parazitlerin kesilmesinde, dekodun kolaylaşmasında yardımcı olan bir parametredir.

**S i**se yine sinyal kabul seviyesininin parametresidir.

**MS TEST istasyonları cihazlarının ana osilatörlerini ısıl korumalı yaparak sabit ve doğru frekansta kalmaya özen gösterirler. Ç**ünki 400 Hz den fazla kayık olan istasyonda gelen yansılamaların çözülmesi zora girer, senkronizasyon zorlaşır ve çözmek için yukarda bahsettiğim iki üç parametrenin değerlerini az sayıda azaltıp arttırarak okumaya çalışırız, olursa olur, olmaz ise gönderme almaya devam ederiz. Bazen çözme çabalarımız hemen gelişemez ise duyduğunuz sinyali **File** dosya bölümünden çağırarak ekranda tekrar görür ve üzerine tıklayarak açmaya çalışabiliriz, ancak bu sırada işlem devam ettiğinden gelen yansımaları kaçırmamak ekranda beliren yeni yansımaların üstüne tıklamaları ihmal etmemek gerekir. QSO esnasında dekod edilen okunabilir veya okunamayan bilgiler PC nizde dosyaya kaydedilir, isterseniz aynı yansımayı tekrar dosyadan çağırıp ekranda çözmeye çalışabilir veya izleyebilirsiniz.

DF olarak adlandırılan parametre karşıdan yansıyan istasyonun frekansının ne kadar kayık olduğunu belirtir.

+Artı - Eksi 400 HZ den fazla kayma varsa RİT ile alıcınızı + - 400 Hz e kadar kaydırıp en az frekans farkı ile QSO ya devam etmek ve (dekod ) çözmede kolaylık olması için ayar yapmak gerekir.

DF ne kadar sıfıra yakın olursa sistem (dekod )çözmeyi o kadar kolay yapar, aksitakdirde kendiniz sağı solu tıklayarak çözüme destek vererek zorlamanız gerekir. Karşı istasyon sizi duyup dekod ederse veya etmese de frekans farkını sistem göstereceğinden CHAT sayfasından yazılı olarak sizi uyarır ve derki + 450 Hz artıdasın , eğer 100 Hz in altında DF değeri okumuş ise uyarıya gerek kalmayabilir. Yada ; çok eksidesin, ama sen sabit kal ben dinlemedeki düzeltmeyi yaptım devam et diyebilir.

**Ancak unutulmasın: MS haberleşmesi sabır isteyen bir uğraşıdır. Test esnasında kulakla da karşı istasyonun gönderme periyotlarını dinlemek faydalı olur . Bazen sistem gelen işareti otomatik dekod etmez veya ederse de parazit ve gürültülerde anlaşılmaz harfler olarak decod edilip sayfayı doldurur, işe yarar dekodlarda sayfanın üstüne doğru gider gözden kaçabilir bu sebeple QSO uzayabilir. Test sırasında istasyonunuzdan uzaklaşmayın. Arasıra haberleşme ekranında dekod edilen yazıları aşağı yukarı skroll edip kontrol edin.**

İnternet yokken bu tür karşılıklı anlık bilgilendirme olmadığında körlemesine 1 saat çalışılırdı, süre bitiminde ise ertesi gün HF 14.340 ve 14.345 Mhz de MS cilerin buluşmasında karşılıklı teyitler alınırdı, ben seni 6 kere burst 5 kere ping duydum, QSO için Tnx gibi görüşmelerle sonuç değerlendirilirdi. Günümüzde internet anlık olarak teyit ve değerlendirmeye imkan vermektedir.

Eskiden WSJT Programı kullanılmadığından MS TESTLER dijijal olmayıp 1000 harf dakika hızlı morsla olduğundan bu sorunlar kulakla hallolurdu.

DF derdi yoktu. **2.5 dakikalık priyodlarla göderme alma yapardık.** Devri artan azalan **UHER** makaralı teyplerle hızlı kayıt ve dinlerken 1/10 hıza düşürüp 1000 harfle gelen yansımayı 100 harf olarak kalın mors sesi olarak okumaya çalışırdık, yani biraz meşakkatli işti.

# **Meteorscatter yansımalarında rapor ne anlama geliyor**

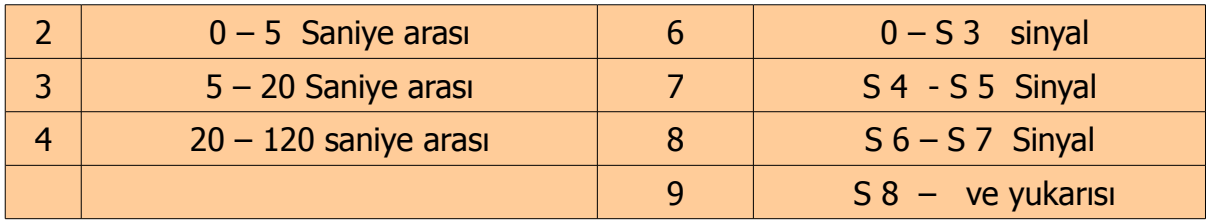

# **örnekteki istasyon Hollandalı PA3BIY Peter ve kullandığı sistemler.**

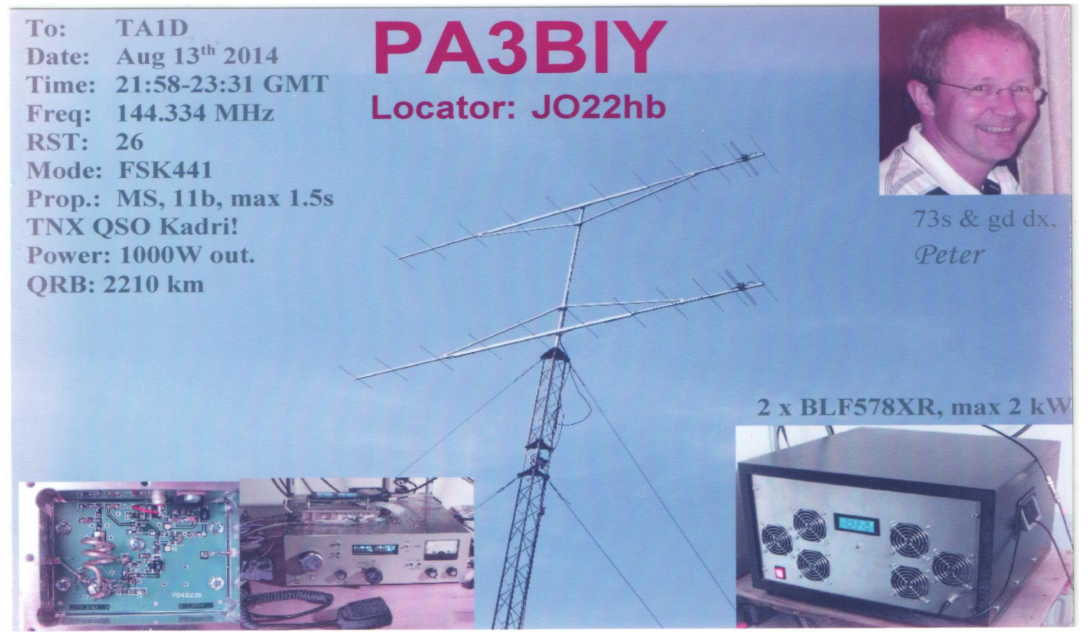

 **QSL KARTINA YAZILANLAR Prop: kısmı MS, devamında 11 kere Burst olarak uzun yansımalar ve en uzun duyulma süresi: 1,5 saniye yani 1500 milisaniye yazılmış.**

#### **Yıl içinde meteor gruplarının yoğun duyulduğu tarihler:**

**(Quadrantid 4 ocak)(Lyrid 22 Nisan)(Eta aquarid 4 Mayıs)(Delta Aqu 30 Haz) (Perseids 11-13 Ağustos)(Draconid 9 Ekim)(Taurid 9 Kasım)(Leonid 17-18 Kas) (Andromedid 25-27 Kasım)(Geminidis 13-14 Aralık)(Ursid 22 Aralık)**

**25 Saniyeye kadar uzun süreli Burstler genellikle 12 Ağustos Perseids meteor grubunun en yoğun olduğu gece yarısından sonra duyulabilir.**

 **TA1D - Kadri**

 [An asayfa dönüş](http://www.ta1d.com/hobi.htm)